# <span id="page-0-0"></span>**GA-H55M-UD2H/ GA-H55M-US2H**

Soket motherboard LGA1156 untuk keluarga prosesor Intel® Core™ i7 / keluarga prosesor Intel® Core™ i5 / keluarga prosesor Intel® Core™ i3

# Panduan untuk Pengguna

Rev. 1301

# **Daftar Isi**

 $\overline{\phantom{a}}$ 

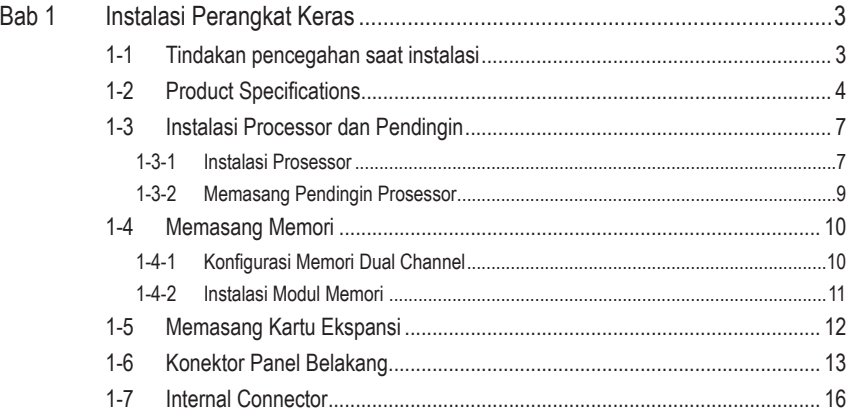

\* Untuk informasi lebih lanjut tentang cara menggunakan produk ini, lihat versi lengkap panduan pengguna (dalam bahasa Inggris) di situs web GIGABYTE.

# **Bab 1 Instalasi Perangkat Keras**

# **1-1 Tindakan pencegahan saat instalasi**

Motherboard ini mengandung banyak sirkuit dan komponen elektronik yang rumit yang dapat rusak karena terlepasnya aliran listrik statis (electrostatic discharge, ESD). Bacalah panduan pengguna ini secara seksama sebelum menginstalasi, dan ikuti prosedur di bawah ini:

- Sebelum instalasi, jangan melepaskan atau merobek stiker S/N (Nomor Seri) atau stiker garansi yang ditempelkan oleh penyalur Anda. Stiker-stiker ini diperlukan untuk melakukan validasi garansi.
- Lepaskan selalu daya listrik AC dengan mencabut kabel daya dari colokan daya sebelum menginstal atau melepaskan motherboard atau komponen perangkat keras lainnya.
- Ketika menghubungkan komponen perangkat keras kepada konektor internal pada motherboard, pastikan bahwa komponen-komponen tersebut terhubung dengan erat dan kuat.
- Hindari menyentuh konektor logam atau konektor sewaktu memegang motherboard.
- Pengguna sangat disarankan untuk memakai tali pengikat pergelangan tangan (wrist strap) anti pelepasan listrik statis (electrostatic discharge, ESD) ketika memegang komponenkomponen elektronik seperti motherboard, CPU atau memori. Jika tidak memiliki pengikat pergelangan tangan ESD, pastikan tangan Anda dalam keadaan kering dan telah menyentuh sebuah benda logam terlebih dahulu agar menghilangkan listrik statis pada tangan Anda.
- Sebelum memasang motherboard, letakan motherboard tersebut pada alas anti statis atau ke dalam wadah pelindung listrik statis.
- Sebelum mencabut kabel catu daya dari motherboard, pastikan pasokan daya listrik telah dimatikan terlebih dahulu.
- Sebelum menyalakan daya listrik, pastikan voltase daya telah sesuai dengan standar voltase lokal.
- Sebelum menggunakan produk, silahkan periksa kembali bahwa semua kabel dan konektor daya dari semua komponen perangkat lunak telah terhubung dengan baik.
- Untuk mencegah kerusakan pada motherboard, jangan biarkan obeng atau apa pun bersentuhan dengan sirkuit motherboard atau komponen-komponennya.
- Pastikan tidak ada serpihan sisa obeng atau komponen logam yang dipasang pada motherboard atau di dalam casing.
- Jangan letakkan sistem komputer pada permukaan yang tidak rata.
- Jangan meletakkan sistem komputer pada lingkungan yang bersuhu tinggi.
- Menyalakan komputer pada saat proses instalasi dapat mengakibatkan kerusakan pada komponen sistem dan melukai pengguna secara fisik.
- Jika Anda merasa tidak yakin mengenai langkah-langkah instalasi yang manapun atau menghadapi masalah yang terkait dengan penggunaan produk, silahkan untuk berkonsultasi dengan seorang teknisi komputer yang bersertifikasi.

# **1-2 Product Specifications**

 $\overline{\phantom{a}}$ 

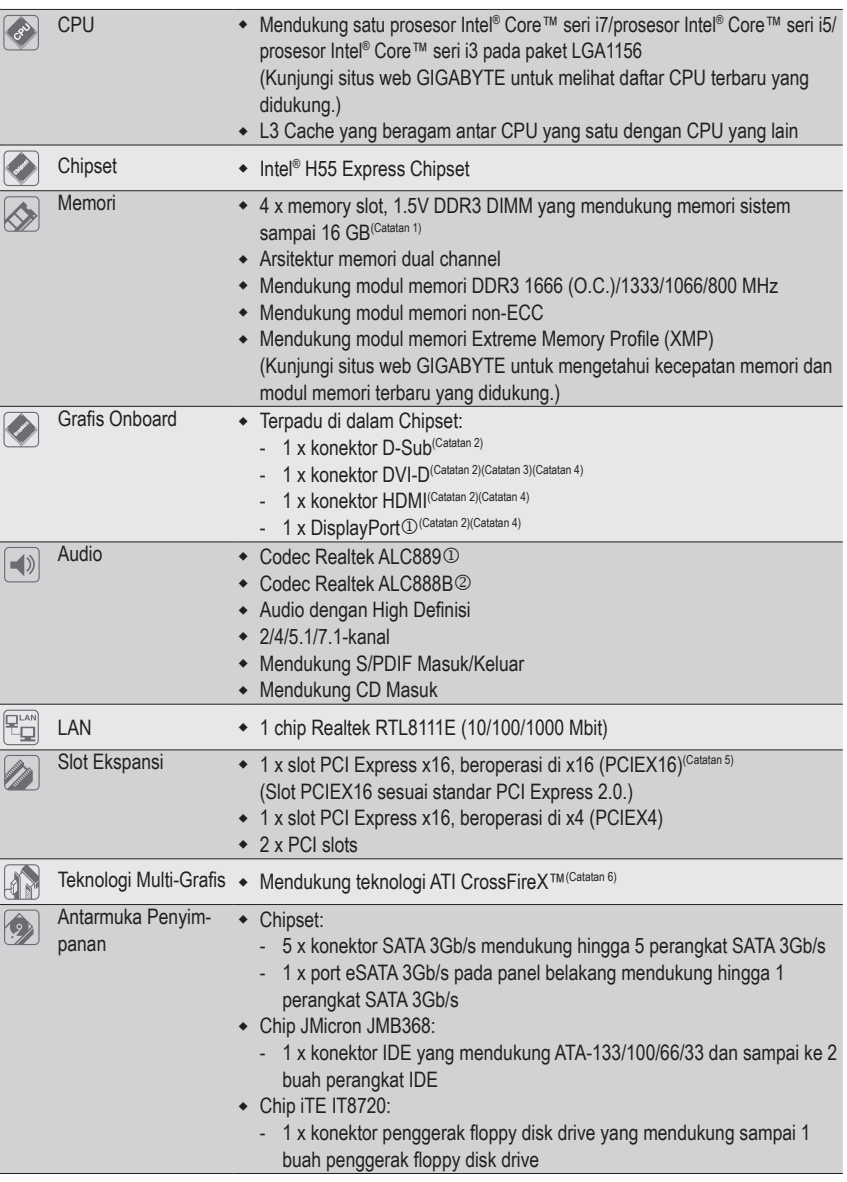

 $\circledR$  Hanya untuk GA-H55M-UD2H

k Hanya untuk GA-H55M-US2H

"\*" GA-H55M-UD2H mengadopsi Semua-desain Kapasitor Padat.

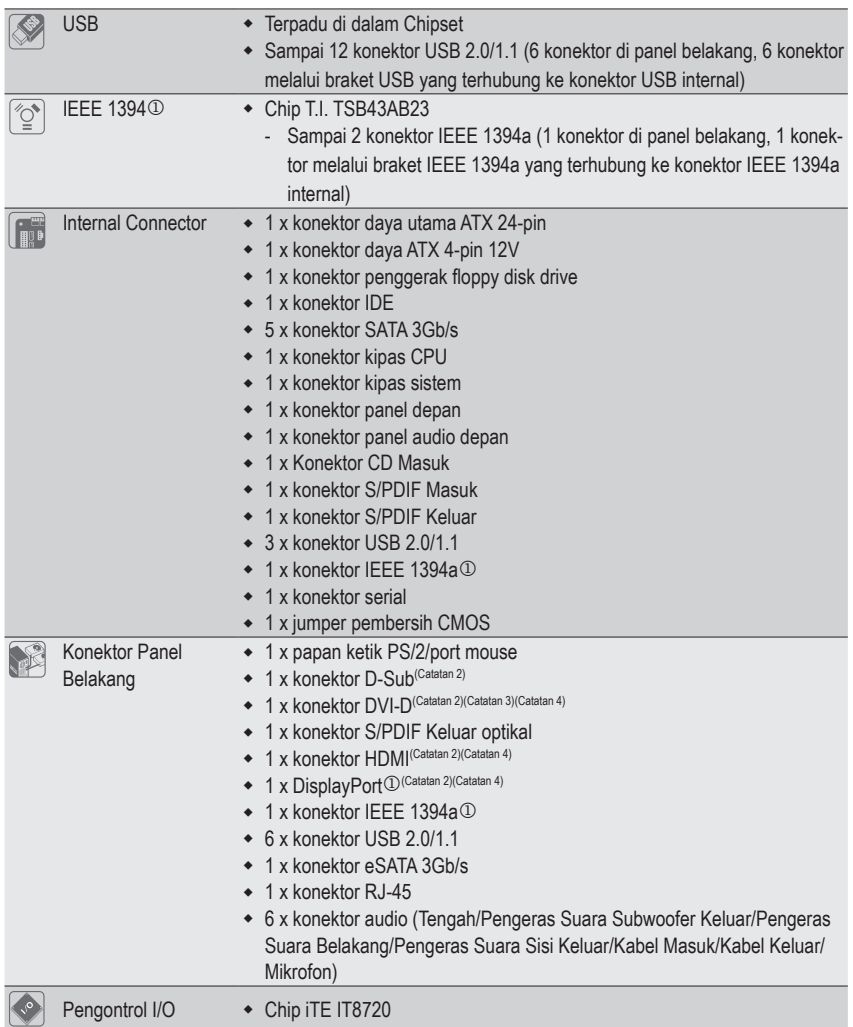

#### $\circledR$  Hanya untuk GA-H55M-UD2H

 $\vert \, \vert$ 

 $\begin{array}{c} \hline \end{array}$ 

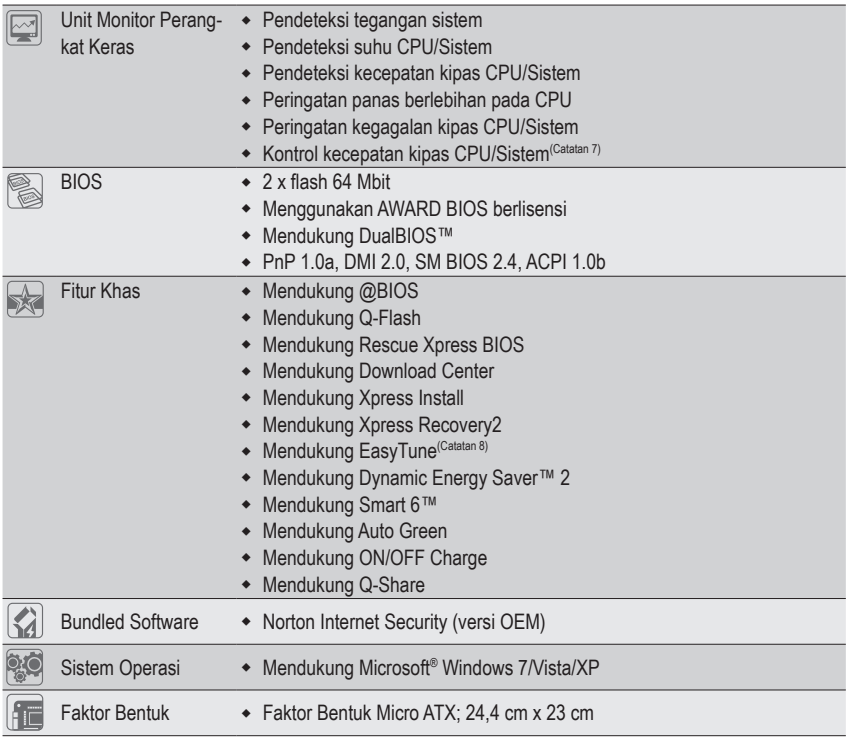

- (Catatan 1) Karena keterbatasan sistem operasi Windows XP 32-bit, jika memori fisik terinstal lebih dari 4 GB, ukuran memori sebenarnya yang ditampilkan akan kurang dari 4 GB.
- (Catatan 2) Untuk menggunakan port onboard D-Sub, DVI-D, HDMI, dan DisplayPort<sup>1</sup>, Anda harus menginstal CPU Intel dengan grafis terpadu.
- (Catatan 3) Port DVI-D tidak mendukung sambungan D-Sub melalui adapter.
- (Catatan 4) Anda hanya dapat menggunakan salah satu dari port grafis digital onboard (DisplayPort<sup>①</sup>, HDMI, dan DVI-D) untuk output saat berada di program BIOS Setup program atau selama berada di layar POST.
- (Catatan 5) Untuk performa optimal, apabila hanya satu kartu grafis PCI Express yang dipasangkan, pastikan untuk memasangnya di slot PCIEX16.
- (Catatan 6) Slot PCIEX16 beroperasi hingga mode x4 saat ATI CrossFireX™ diaktifkan.
- (Catatan 7) Dukungan untuk fungsi kontrol kecepatan kipas CPU/Sistem akan tergantung pada pendingin CPU/Sistem yang dipasang.
- (Catatan 8) Fungsi yang tersedia pada EasyTune mungkin berbeda tergantung model motherboardnya.
- $\mathbb D$  Hanya untuk GA-H55M-UD2H

Instalasi Perangkat Keras - 6 -

# **1-3 Instalasi Processor dan Pendingin**

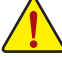

Bacalah petunjuk berikut ini sebelum Anda memulai menginstal CPU:

• Pastikan bahwa motherboard dapat mendukung CPU.

(Kunjungi situs web GIGABYTE untuk melihat daftar CPU terbaru yang didukung.)

- Selalu matikan komputer dan mencabut kabel daya dari stop kontak listrik sebelum menginstal CPU untuk mencegah kerusakan pada perangkat keras.
- Cari pin satu pada CPU. CPU tidak dapat dimasukkan jika arah posisinya diletakkan tidak benar. (Atau Anda dapat mencari lekukan lubang pada kedua sisi CPU dan kunci penyejajar pada soket CPU.)
- • Oleskan pelumas thermal (suhu) secara tipis dan merata pada permukaan CPU.
- Jangan mengaktifkan komputer jika pendingin CPU belum terpasang, karena CPU dapat menjadi panas dan rusak.
- • Atur frekuensi CPU host sesuai dengan spesifikasi CPU. Mengatur frekuensi bus di atas spesifikasi yang telah ditentukan tidak disarankan karena hal itu tidak memenuhi persyaratan standar untuk piranti tambahan (peripherals). Jika Anda ingin mengatur frekuensi di atas spesifikasi standar, lakukanlah sesuai dengan spesifikasi perangkat keras termasuk CPU, kartu grafis, memori, cakram/penggerak keras (hard disk/drive), dll.

#### **1-3-1 Instalasi Prosessor**

A. Cari kunci penyejajar pada soket motherboard CPU dan lubang lekukan pada CPU.

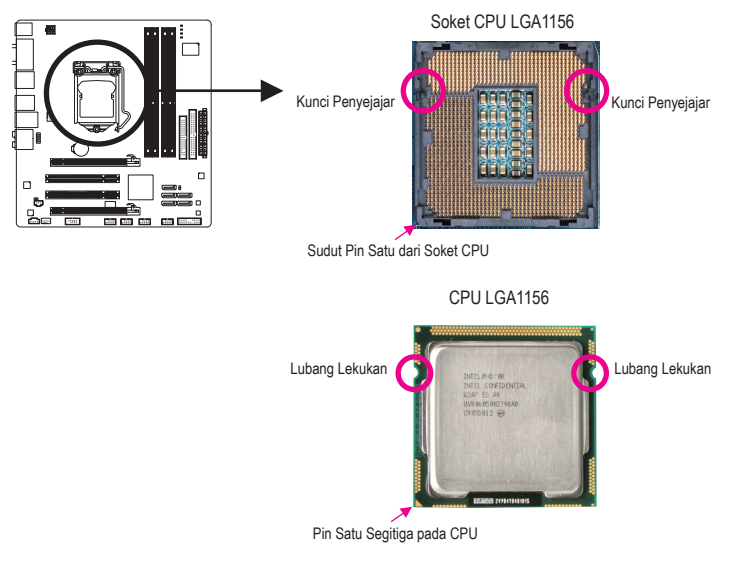

B. Ikuti langkah-langkah di bawah ini untuk menginstal CPU pada soket CPU dengan benar.

**Sebelum menginstal CPU, pastikan untuk mematikan komputer dan mencabut kabel daya dari stop kontak listrik untuk mencegah kerusakan pada CPU.**

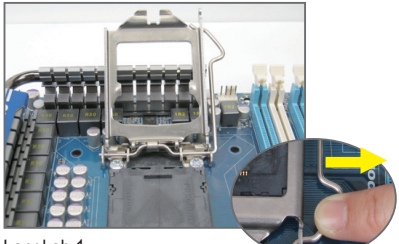

Langkah 1:

Dengan hati-hati tekan pegangan pengungkit soket CPU ke bawah dan menjauh dari soket dengan jari Anda. Kemudian angkat pengungkit soket CPU dan pelat logam akan terangkat.

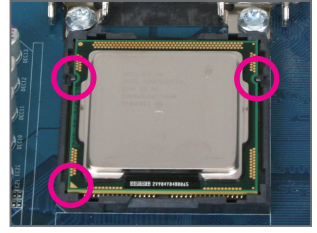

Langkah 3:

Pegang CPU dengan ibu jari dan jari telunjuk Anda. Sejajarkan tanda pin CPU (segitiga) dengan sudut pin satu dari soket CPU (atau Anda dapat menyejajarkan lubang lekukan CPU dengan kunci penyejajar soket) dan pasang CPU secara perlahan pada posisinya.

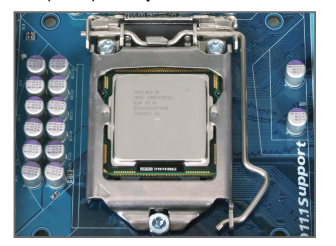

Langkah 5: Dorong pengungkit soket CPU ke belakang ke posisi terkunci.

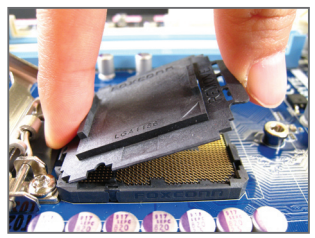

Langkah 2:

Lepaskan penutup soket CPU sebagaimana ditunjukkan. Tekan bagian belakang pegangan penutup soket dengan jari telunjuk dan gunakan ibu jari untuk mengangkat sisi depan (di sebelah tanda "REMOVE") dan lepaskan penutupnya. (JANGAN sentuh permukaan soket. Untuk melindungi soket CPU, selalu pasang kembali penutup soket pelindung saat CPU tidak diinstal.)

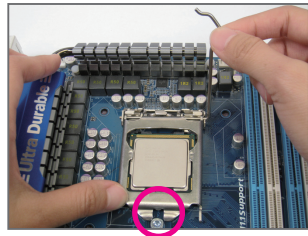

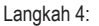

Setelah CPU terpasang dengan benar, gunakan salah satu tangan untuk memegang pengungkit soket dan gunakan tangan yang satunya untuk mengganti pelat. Saat mengganti pelat, pastikan ujung depan pelat berada di bawah sekrup pinggir.

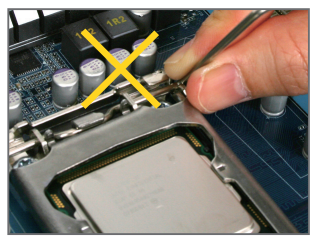

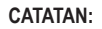

Pegang pengungkit soket CPU dengan pegangannya, jangan pada bagian tuas bawahnya.

Instalasi Perangkat Keras - 8 -

### **1-3-2 Memasang Pendingin Prosessor**

Ikuti langkah-langkah di bawah ini dengan benar untuk memasang pendingin CPU pada motherboard. (Prosedur di berikut ini menggunakan pendingin Intel® kotak sebagai contoh pendingin yang digunakan.)

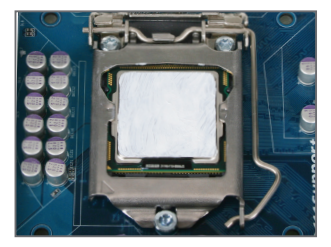

#### Langkah 1:

Oleskan pelumas thermal (suhu) secara tipis dan merata pada permukaan CPU yang dipasang.

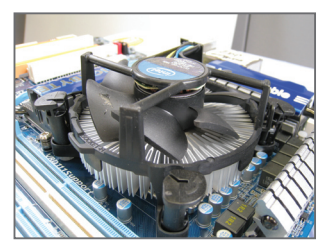

Langkah 3:

Letakkan pendingin di atas CPU, sejajarkan keempat pin dorong melalui lubang pin pada motherboard. Tekan keempat pin dorong secara diagonal.

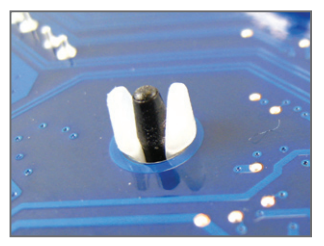

Langkah 5:

Setelah pemasangan, periksa bagian belakang motherboard. Jika pin dorong dimasukkan seperti yang ditunjukkan pada gambar di atas, pemasangan telah selesai.

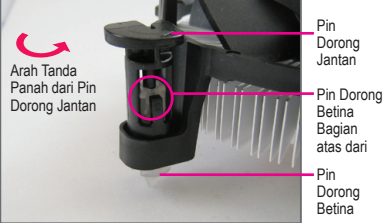

Langkah 2:

Sebelum memasang pendingin, perhatikan arah tanda panah pada pin dorong jantan. (Memutar pin dorong searah tanda panah adalah untuk melepaskan, dan arah sebaliknya untuk memasang pendingin.)

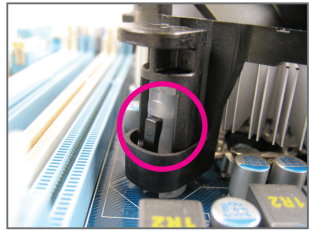

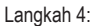

Anda akan mendengar suara "klik" ketika mendorong masing-masing pin dorong ke arah bawah. Periksa bahwa pin dorong Jantan dan Betina telah menempel dengan erat. (Silahkan merujuk kepada manual pemasangan pendingin CPU Anda untuk memperoleh petunjuk mengenai pemasangan pendingin.)

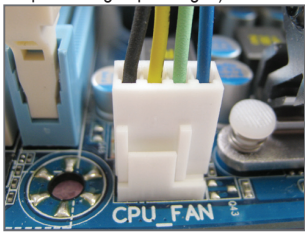

Langkah 6:

Yang terakhir, pasang konektor daya pada pendin- gin CPU pada konektor kipas CPU (CPU\_ FAN) pada motherboard.

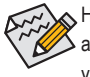

Harap ekstra hati-hati ketika melepaskan pendingin CPU karena pelumas thermal/lakban isolasi antara pendingin CPU dan CPU bisa menempel ke CPU. Melepaskan pendingin CPU dengan cara yang tidak benar dapat merusak CPU.

# **1-4 Memasang Memori**

Bacalah petunjuk berikut ini sebelum Anda memulai menginstal memori:

- Pastikan bahwa motherboard dapat mendukung memori. Disarankan untuk menggunakan memori yang memiliki kapasitas, merek, kecepatan dan chips yang sama. (Kunjungi situs web GIGABYTE untuk mengetahui kecepatan memori dan modul memori terbaru yang didukung.)
- Selalu matikan komputer dan mencabut kabel daya dari stop kontak listrik sebelum memasang memori untuk mencegah kerusakan pada perangkat keras.
- Modul memori dirancang untuk dapat digunakan dengan mudah oleh siapa saja. Sebuah modul memori dapat dipasang hanya pada satu arah saja. Jika Anda tidak dapat memasukkan memori, putarlah arah sisi memori tersebut.

### **1-4-1 Konfigurasi Memori Dual Channel**

Motherboard ini memiliki empat soket memori DDR3 dan mendukung Teknologi Dual channel (Dual Channel Technology) Setelah memori ini terpasang, BIOS akan secara otomatis mendeteksi spesifi kasi dan kapasitas memori. Mengaktifkan modus memori Dual channel (Dual Channel) akan menggandakan lebar pita memori aslinya.

Empat soket memori DDR3 dibagi menjadi dua kanal dan setiap kanal memiliki dua soket memori sebagai berikut:

 $\blacktriangleright$  Kanal 0: DDR3 1, DDR3 2 Kanal 1: DDR3\_3, DDR3\_4

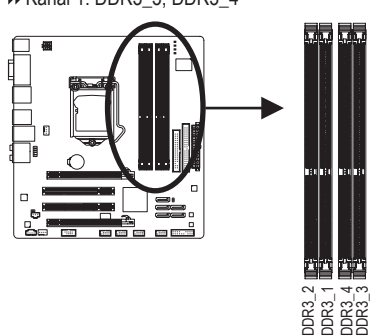

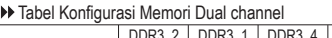

|             |       |              | DDR3 2   DDR3 1   DDR3 4   DDR3 3 |              |
|-------------|-------|--------------|-----------------------------------|--------------|
| Dua Modul   | - -   | <b>DS/SS</b> | $-$                               | <b>DS/SS</b> |
| Empat Modul | DS/SS | <b>DS/SS</b> | <b>DS/SS</b>                      | <b>DS/SS</b> |

<sup>(</sup>SS = Satu Sisi, DS = Dua Sisi, "- -" = Tanpa Memori)

Karena keterbatasan CPU, baca panduan berikut ini sebelum menginstal memori dalam mode Dual Channel.

- 1. Mode Dual channel tidak dapat diaktifkan jika hanya ada satu memori DDR3 yang terpasang.
- 2. Ketika mengaktifkan mode Dual channel dengan dua atau empat modul memori, disarankan agar memori dengan kapasitas, kecepatan dan chip yang sama yang digunakan untuk memperoleh kinerja yang maksimum. Saat mengaktifkan mode Dual Channel dengan dua modul memori, pastikan untuk menginstalnya pada soket DDR3\_1 dan DDR3\_3.

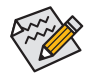

 Apabila hanya satu modul memori DDR3 yang diinstal, pastikan untuk memasangnya pada soket DDR3\_1 atau DDR3\_3.

#### **1-4-2 Instalasi Modul Memori**

**Sebelum menginstal sebuah modul memori, pastikan untuk mematikan komputer dan mencabut kabel daya dari stop kontak listrik untuk mencegah kerusakan pada modul memori. DIMM DDR3 dan DDR2 tidak kompatibel satu sama lain atau tidak kompatibel dengan DIMM DDR. Pastikan untuk memasang DIMM DDR3 pada motherboard ini.**

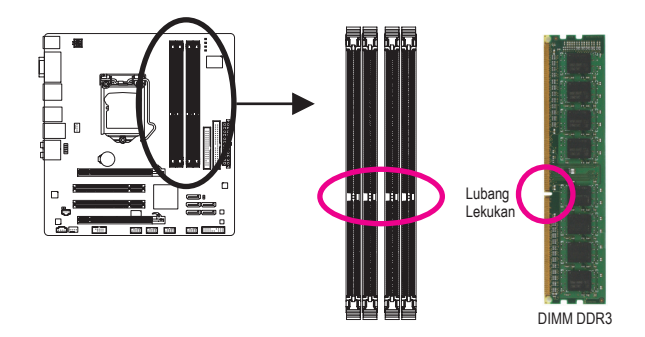

Sebuah modul memori DDR3 tidak memiliki lubang lekukan, jadi modul ini hanya cocok dipasang pada satu arah saja. Ikutilah langkah-langkah di bawah ini untuk memasang modul-modul memori pada soket memorinya dengan benar.

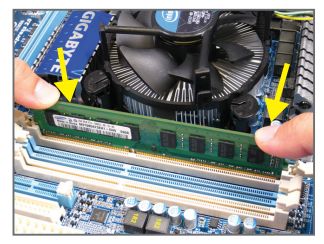

#### Langkah 1:

Perhatikan arah posisi modul memori. Rentangkan klip pengunci di kedua ujung soket memori ke kiri dan ke kanan. Letakkan modul memori pada soket. Sebagaimana yang ditunjukkan pada gambar sebelah kiri, letakkan jari-jari Anda pada bagian ujung atas dari memori, tekan pada memori dan masukkan secara vertikal ke dalam soket memori.

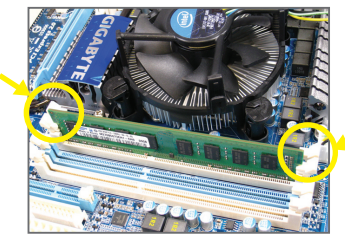

#### Langkah 2:

Klip pada kedua ujung soket akan menjepit dan kembali pada tempatnya ketika modul memori dimasukkan dengan erat.

# **1-5 Memasang Kartu Ekspansi**

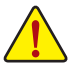

Bacalah panduan berikut ini sebelum Anda memulai memasang sebuah kartu ekspansi:

- Pastikan motherboard dapat mendukung kartu ekspansi. Bacalah manual yang diberikan bersama dengan kartu ekspansi dengan seksama.
- Selalu matikan komputer dan mencabut kabel daya dari stop kontak listrik sebelum memasang kartu ekspansi untuk mencegah kerusakan pada perangkat keras.

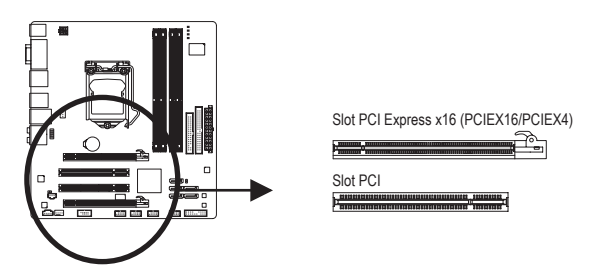

Ikuti langkah-langkah di bawah ini untuk memasang kartu ekspansi Anda dengan benar pada slot ekspansi.

- 1. Cari slot ekspansi yang mendukung kartu Anda. Lepaskan penutup slot logam dari panel casing belakang.
- 2. Sejajarkan kartu dengan slot, dan tekan kartu hingga benar-benar termuat pada slot.
- 3. Pastikan permukaan logam pada kartu benar-benar masuk ke dalam slot.
- 4. Eratkan braket logam pada kartu ke dalam panel rangka belakang dengan sebuah sekrup.
- 5. Setelah memasang semua kartu ekspansi, lepaskan penutup casingnya.
- 6. Nyalakan komputer Anda. Jika diperlukan, bukalah Setup BIOS untuk membuat perubahan BIOS yang dibutuhkan untuk kartu ekspansi Anda.
- 7. Pasang pengandar (driver) yang disediakan bersama kartu ekspansi dalam sistem operasi Anda.

Contoh: Memasang dan Melepas Kartu Grafis PCI Express:

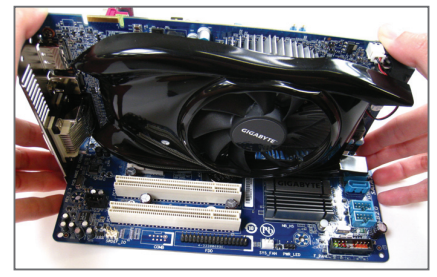

• Memasang Sebuah Kartu Grafis: Tekan perlahan tepi atas kartu hingga terpasang dengan benar pada slot PCI Express. Pastikan kartu tersebut telah dipasang dengan kencang pada slot dan tidak bergoyang.

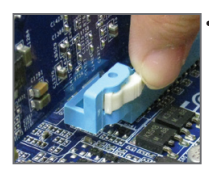

• Mengeluarkan Kartu:

Tekan pengancing berwarna putih di bagian ujung slot PCI Express untuk melepaskan kartu dan tarik lurus kartu ke atas dari slotnya.

# **1-6 Konektor Panel Belakang**

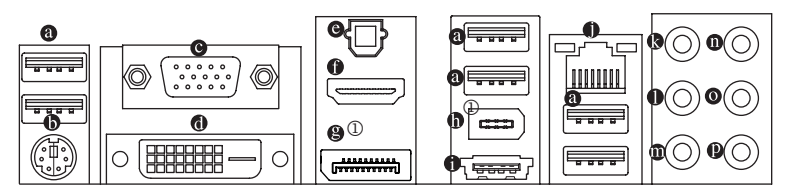

#### $\bullet$ **Konektor USB**

 Konektor USB mendukung spesifikasi USB 2.0/1.1 Gunakan port ini untuk perangkat USB seperti keyboard/mouse, printer USB, USB flash drive, dll.

#### **Post PS/2 Keyboard/Mouse**

Gunakan port ini untuk keyboard PS/2 atau mouse PS/2.

**<sup>O</sup>** Konektor D-Sub<sup>(Catatan 1)</sup>

 Port D-Sub mendukung konektor D-Sub 15-pin. Sambungkan monitor yang mendukung sambungan D-Sub ke port ini.

**6** Konektor DVI-D<sup>(Catatan 1)(Catatan 2) (Catatan 3)</sup>

Port DVI-D sesuai dengan spesifikasi DVI-D dan mendukung resolusi maksimum 1920x1200 (resolusi aktual yang didukung tergantung pada monitor yang dipakai). Sambungkan monitor yang mendukung koneksi DVI-D ke port ini.

#### **Konektor S/PDIF Keluar Optikal**

Konektor ini memberikan keluaran audio digital pada sebuah sistem audio eksternal yang mendukung audio bersumbu sama (digital coaxial audio). Sebelum menggunakan fitur ini, pastikan bahwa sistem audio Anda memiliki sebuah audio digital bersumbu sama pada konektornya.

#### **6** Konektor HDMI<sup>(Catatan 1)(Catatan 3)</sup>

 HDMI (High-Definisi Multimedia Interface) berisi antarmuka all-digital audio/video untuk mengirimkan sinyal audio/video yang tidak dikompresi dan kompatibel dengan HDCP. Sambungkan perangkat audio/video HDMI ke port ini. HDMI Technology dapat mendukung resolusi maksimum 1920x1200, namun resolusi sebenarnya yang didukung akan tergantung pada monitor yang digunakan.

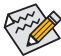

- Setelah memasang perangkat HDMI, pastikan perangkat default untuk pemutaran suara adalah perangkat HDMI. (Nama item mungkin berbeda berdasarkan sistem operasi. Untuk informasi rinci, lihat gambar di bawah.)
- Perlu diketahui bahwa output audio HDMI hanya mendukung format AC3, DTS, dan 2-channel-LPCM. (AC3 dan DTS akan meminta penggunaan dekoder eksternal untuk pendekodean.)

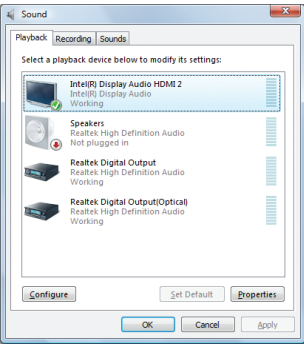

Di Windows Vista, pilih Start>Control Panel>Sound>Playback, atur **Intel(R) Display Audio HDMI 2** ke perangkat pemutaran default.

 $\circledR$  Hanya untuk GA-H55M-UD2H

#### **9** DisplayPort<sup>(D)(Catatan 1)(Catatan 3)</sup>

 DisplayPort merupakan salah satu teknologi antarmuka generasi baru yang menyediakan citra dan audio berkualitas tinggi, yang mendukung transmisi audio bi-direksional. DisplayPort dapat mendukung mekanisme proteksi konten DPCP maupun HDCP. Sambungkan perangkat audio/video yang mendukung DisplayPort ke port ini. DisplayPort Technology dapat mendukung resolusi maksimum 2560x1600p namun resolusi yang dapat didukung akan tergantung pada monitor yang digunakan.

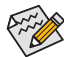

Setelah memasang perangkat DisplayPort, pastikan perangkat default untuk pemutaran suara adalah perangkat DisplayPort. (Nama item mungkin berbeda untuk setiap sistem operasi. Misalnya, di Windows Vista, ke Start>Control Panel>Sound>Playback dan atur perangkat DisplayPort sebagai perangkat pemutaran default. Baca informasi pengaturan HDMI di halaman sebelumnya untuk penjelasan tentang kotak dialog konfigurasi.)

#### **Konfigurasi Dua Layar untuk Grafis Onboard:**

Tabel di bawah ini menunjukkan konfigurasi tampilan dual yang didukung/tidak didukung untuk grafis onboard di lingkungan yang berbeda.

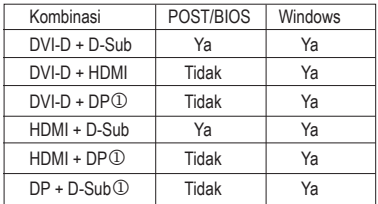

- (Catatan 1) Untuk menggunakan port onboard D-Sub, DVI-D, HDMI, dan DisplayPort<sup>1</sup>, Anda harus menginstal CPU Intel dengan grafis terpadu.
- (Catatan 2) Port DVI-D tidak mendukung sambungan D-Sub melalui adapter.
- (Catatan 3) Anda hanya dapat menggunakan salah satu dari port grafis digital onboard (DisplayPort $\mathbb{O}$ , HDMI, dan DVI-D) untuk output saat berada di program BIOS Setup program atau selama berada di layar POST.
- $\circledR$  Hanya untuk GA-H55M-UD2H

#### **Konektor IEEE 1394a**j

 Konektor IEEE1394 mendukung spesifikasi 1394a, yang dilengkapi dengan kecepatan tinggi, bandwidth tinggi dan kapabilitas hotplug. Gunakan konektor ini untuk perangkat IEEE 1394a.

#### **Konektor eSATA 3Gb/s**

Konektor eSATA 3Gb/detik memenuhi standar SATA 3Gb/s dan kompatibel dengan standar SATA 1.5Gb/s. Gunakan konektor untuk menyambungkan perangkat SATA eksternal.

#### **Konektor RJ-45 LAN**

Konektor LAN Ethernet Gigabit ini memiliki angka kecepatan data sambungan hingga 1 Gbps. Berikut ini adalah gambaran mengenai kondisi lampu LED dari konektor LAN.

Lampu LED Lampu LED Sam-

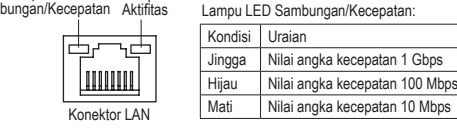

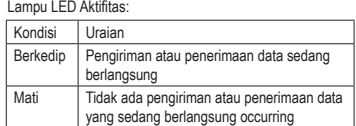

#### **Lubang Colokan untuk Keluaran Pengeras Suara Tengah/Subwoofer (Warna Jingga)**

Gunakan lubang colokan audio ini untuk menyambungkan pengeras suara tengah/subwoofer pada konfigurasi audio 5.1/7.1-kanal.

#### **Lubang Colokan untuk Keluaran Pengeras Suara Belakang (Warna Hitam)**

 Gunakan lubang colokan audio ini untuk menyambungkan pengeras suara belakang pada konfi gurasi audio 4/5.1/7.1-kanal.

#### **Lubang Colokan untuk Keluaran Pengeras Suara Sisi (Warna Abu-Abu)**

 Gunakan lubang colokan audio ini untuk menyambungkan pengeras suara sisi pada konfi gurasi audio 7.1-kanal.

#### **Jack Line-In (Warna Biru)**

Adalah lubang colokan untuk sambungan masukan bawaan. Gunakan lubang colokan audio ini untuk sambungan masukan bagi perangkat seperti penggerak optik, walkman, dll.

#### **Lubang Colokan untuk Sambungan Keluaran (Warna Hijau)**

Adalah lubang colokan bawaan untuk sambungan keluaran. Gunakan lubang colokan audio ini untuk headphone atau pengeras suara 2-kanal. Lubang colokan ini dapat digunakan untuk menyambungkan pengeras suara depan pada konfigurasi audio 4/5.1/7.1-kanal.

#### **Jack Mic-In (Warna Pink)**

Adalah lubang colokan bawaan untuk masukan Mikropon. Mikropon harus disambungkan pada lubang colokan ini.

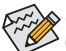

 $\otimes$  Selain memiliki fungsi setelan pengeras suara bawaannya, lubang colokan audio  $\otimes \sim \bullet$  dapat dikonfigurasikan kembali untuk menjalankan berbagai fungsi yang berbeda melalui perangkat lunak audio. Hanya mikropon saja yang masih HARUS disambungkan pada lubang colokan bawaan untuk masukan Mikropon ( $\odot$ ). Silahkan merujuk kepada petunjuk penyetelan konfigurasi audio 2/4/5.1/7.1-kanal pada Bab 5, "Mengkonfigurasikan Audio 2/4/5.1/7.1-Kanal".

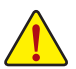

• Ketika melepaskan kabel yang tersambungpada konektor panel belakang, pertama-tama lepaskan kabel dari piranti Anda dan kemudian lepaskan dari motherboardnya.

• Ketika melepaskan kabel, tarik lurus kabelnya dari konektor. Jangan mengayun-ayunkannya dari satu sisi ke sisi yang lain untuk mencegah terjadinya arus pendek di dalam konektor kabel.

 $\circledR$  Hanya untuk GA-H55M-UD2H

## **1-7 Internal Connector**

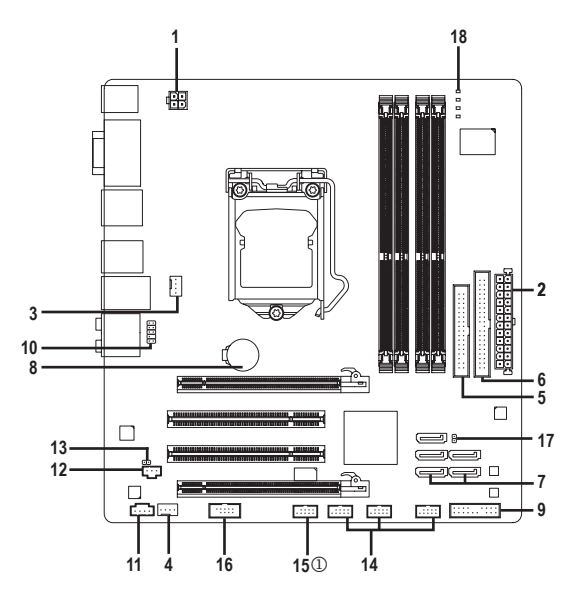

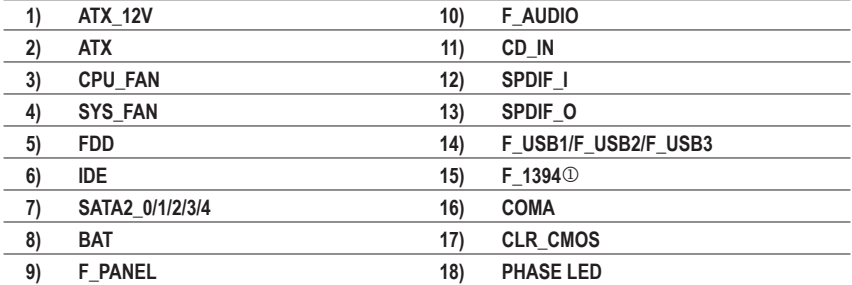

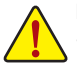

Bacalah panduan berikut ini sebelum memasang sambungan ke piranti eksternal:

- Pertama-tama pastikan piranti Anda sesuai dengan konektor yang Anda ingin pasang sambungannya.
- Sebelum memasang piranti, pastikanlah untuk menonaktifkan piranti dan komputer Anda. Cabut kabel daya dari stop kontak listrik untuk mencegah kerusakan pada piranti.
- Setelah memasang piranti dan sebelum menyalakan komputer, pastikan kabel piranti telah terpasang dengan erat pada konektor yang ada di motherboard.

 $\circledR$  Hanya untuk GA-H55M-UD2H

Instalasi Perangkat Keras - 16 -

#### **1/2) ATX\_12V/ATX (Konektor Daya 2x2 12V dan Konektor Daya Utama 2x12)**

 Dengan menggunakan konektor daya, catu daya yang stabil akan cukup terpasok ke semua komponen yang ada pada motherboard. Sebelum menyambungkan konektor daya, pertama-tama pastikan catu daya telah dimatikan dan semua piranti telah dipasang dengan benar. Konektor daya ini telah dirancang agar mudah digunakan oleh semua orang. Sambungkan kabel pasokan daya ke konektor daya pada arah posisi yang benar. Konektor daya 12V umumnya hanya memasok daya ke CPU. Jika konekter daya 12V tidak tersambung, komputer tidak akan mulai.

 $\hat{\mathbb{R}}$ Untuk memenuhi persyaratan ekspansi, disarankan untuk menggunakan catu daya yang dapat memenuhi konsumsi daya yang besar (500W atau lebih besar). Jika catu daya yang digunakan tidak menyediakan daya yang dibutuhkan, hal itu dapat membuat sistem tidak stabil atau tidak dapat diboot.

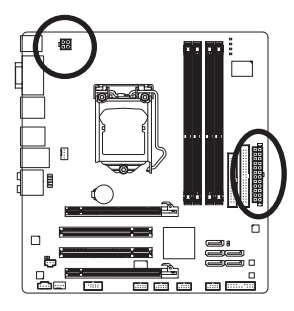

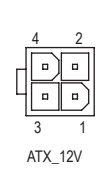

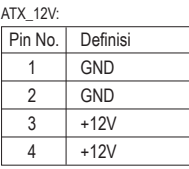

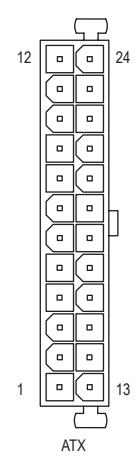

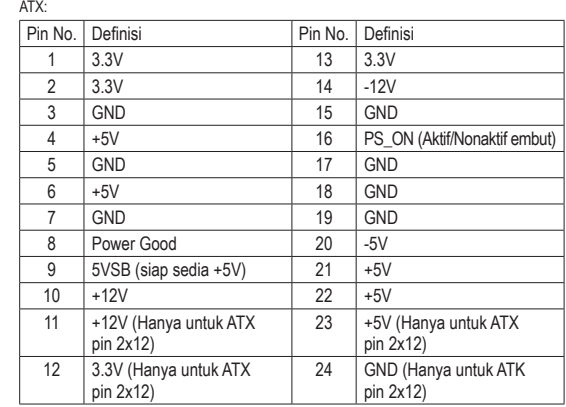

#### **3/4) CPU\_FAN/SYS\_FAN (Konektor Kipas)**

 Motherboard memiliki kepala kipas CPU dengan 4 pin (CPU\_FAN) dan kepala kipas sistem dengan 4 pin (SYS\_FAN). Sebagian besar konektor kipas memiliki desain pemasangan yang begitu mudah. Saat memasang kabel kipas, pastikan untuk menyambungkannya dengan arah yang benar (kabel konektor hitam adalah kabel arde). Motherboard mendukung kontrol kecepatan kipas CPU, yang membutuhkan sebuah kipas CPU yang memiliki desain kontrol kecepatan kipas. Untuk menghilangkan panas yang optimal, disarankan untuk memasang sistem kipas di dalam rangka.

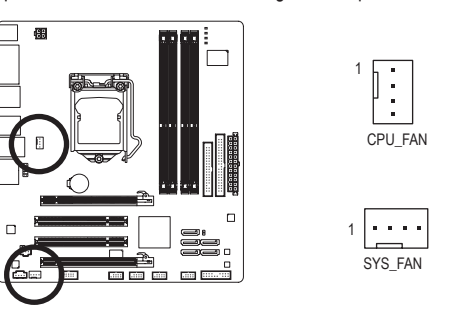

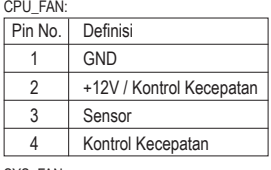

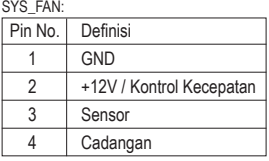

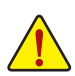

- Pastikan untuk menyambungkan kabel-kabel kipas ke konektor-konektor kipas untuk mencegah CPU dan sistem dari panas yang berlebihan. Panas yang berlebihan dapat mengakibatkan kerusakan pada CPU atau sistem bisa menjadi macet atau hang.
- Konektor kipas ini bukanlah konfigurasi blok jumper. Jangan letakkan sebuah tutup jumper pada konektor.

#### **5) FDD (Konektor Penggerak Floppy disk drive)**

 Konektor ini digunakan untuk menyambungkan drive floppy disk. Jenis drive floppy disk yang didukung adalah: 360 KB, 720 KB, 1,2 MB, 1,44 MB, dan 2,88 MB. Sebelum menyambungkan drive floppy disk, pastikan untuk menemukan pin 1 dari konektor dan kabel drive floppy disk. Pin 1 dari kabel ini umumnya didesain dengan garis yang berbeda warna. Untuk membeli kabel disk floppy tambahan, hubungi penyalur setempat.

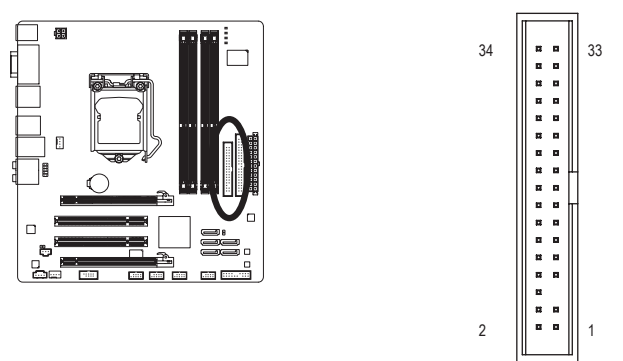

#### **6) IDE (Konektor IDE)**

 Konektor IDE mendukung hingga dua piranti IDE seperti hardisk dan penggerak optik (hard drives) dan penggerak optik (optical drives). Sebelum memasang kabel IDE, carilah alur pemasangan mudah (foolproof groove) pada konektor. Jika Anda ingin menyambungkan dua piranti IDE, ingatlah untuk mengatur jumper dan pengkabelan sesuai dengan piranti IDE-nya (contohnya, master atau slave) (Untuk mendapatkan informasi mengenai cara mengkonfigurasikan pengaturan master/slave untuk piranti IDE, bacalah petunjuk dari pabrikan piranti tersebut).

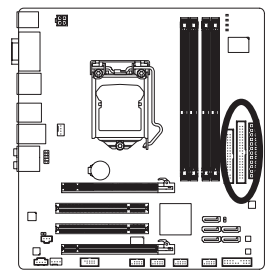

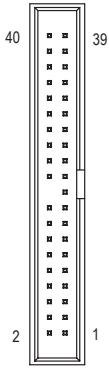

#### **7) SATA2\_0/1/2/3/4 (Konektor SATA 3Gb/s, Dikontrol dengan Chipset H55)**

Konektor SATA sesuai dengan standar SATA 3Gb/s dan kompatibel dengan standar SATA 1.5Gb/s. Setiap konektor SATA mendukung satu perangkat SATA tunggal.

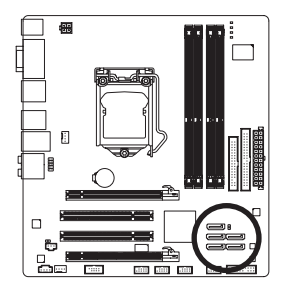

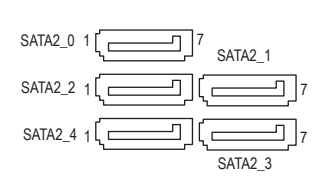

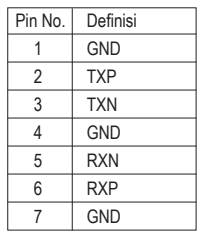

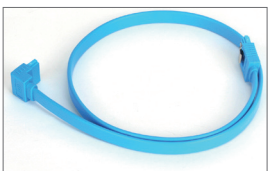

Harap sambungkan ujung berbentuk L dari kabel SATA ke hard disk SATA Anda.

#### **8) BAT (Baterai)**

 Baterai memberikan daya untuk menyimpan nilai-nilai (seperti konfigurasi BIOS, informasi tanggal dan waktu) di CMOS ketika komputer dinonaktifkan. Ganti baterai ketika voltase baterai turun ke tingkatan yang paling bawah, atau nilai CMOS tidak akurat atau hilang.

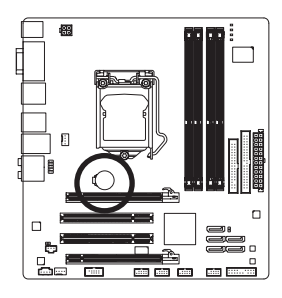

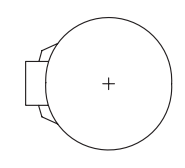

Anda dapat mengosongkan nilai CMOS dengan melepas baterai:

- 1. Matikan komputer Anda dan cabut kabel daya listriknya.
- 2. Lepaskan baterai secara perlahan pada wadah baterai dan tunggu sekitar satu menit. (Atau gunakan sebuah obyek metal seperti obeng untuk menyentuh terminal positif atau negatif dari tempat penyimpan baterai agar terjadi arus pendek selama 5 detik.)
- 3. Ganti baterai. 4. Pasang kabel daya dan nyalakan kembali komputer Anda.

- 
- Selalu matikan komputer dan cabut kabel daya listrik sebelum mengganti baterai.
- Ganti baterai dengan Bahaya ledakan jika baterai diganti dengan model yang tidak sesuai.
- Hubungi tempat pembelian atau penyalur setempat jika Anda tidak dapat mengganti baterai sendiri atau tidak merasa yakin mengenai model baterai yang digunakan.
- • Ketika memasang baterai, perhatikan arah posisi dari sisi kutub positif (+) dan sisi kutub negatif (-) dari baterai (sisis positif harus menghadap ke atas).
- Baterai bekas harus ditangani sesuai dengan peraturan lingkungan setempat.

#### **9) F\_PANEL (Konektor Panel Depan)**

Sambungkan sakelar daya, sakelar reset, pengeras suara, sakelar/sensor pemasukan casing dan indikator status pada panel depan rangka pada konektor ini sesuai dengan penunjukkan pin di bawah ini. Perlu diketahui dahulu pin positif dan negatif sebelum menyambungkan kabel-kabel.

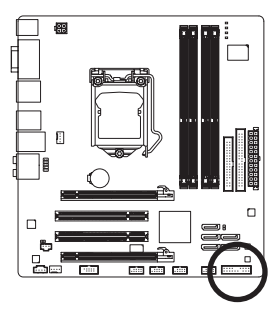

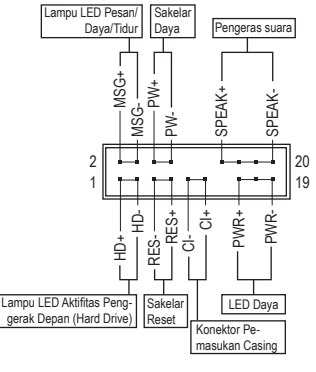

• **MSG/PWR** (Lampu LED Pesan/Daya/Tidur LED, Warna Kuning/Ungu):

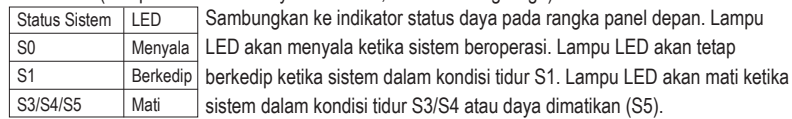

• **PW** (Sakelar Daya, Warna Merah):

 Sambungkan ke sakelar daya pada rangka panel depan. Anda dapat mengkonfigurasikan cara untuk mematikan sistem Anda menggunakan sakelar daya (silahkan merujuk ke Bab 2, "Mengeset BIOS," "Mengeset Pengelolaan Daya," untuk informasi lebih jauh).

• **SPEAK** (Pengeras Suara, Warna Jingga):

Tersambung ke pengeras suara pada rangka panel depan. Sistem melaporkan status penyalaan awal sistem dengan mengeluarkan kode suara bip. Suara bip tunggal akan terdengar jika tidak ada masalah yang terdeteksi pada penyalaan awal sistem dijalankan. Jika ada masalah yang terdeteksi, BIOS dapat mengeluarkan suara bip berdasarkan pola yang berbeda untuk menunjukkan adanya permasalahan. Silahkan merujuk ke Bab 5, "Penyelesaian Masalah," untuk mendapatkan informasi mengenai kode-kode suara bip ini.

- **HD** (Lampu LED Aktifitas Penggerak Depan (Hard Drive), Warna Biru) Tersambung ke lampu LED aktifitas penggerak keras (hard drive) pada rangka panel depan. Lampu LED ini menyala ketika penggerak keras (hard drive) sedang membaca atau menulis data.
- **RES** (Sakelar Reset, Warna Hijau): Tersambung ke ke sakelar reset pada rangka panel depan. Tekan sakelar reset untuk menyalakan komputer dari awal jika komputer macet dan gagal untuk melaksanakan penyalaan awal yang normal.
- **CI** (Konektor Pemasukan Casing, Abu-abu): Sambungkan sakelar pemasukan casing pada casing yang dapat mendeteksi bila penutup casing telah dilepas. Fungsi ini memerlukan casing yang memiliki sakelar/sensor pemasukan casing.

Oesain panel depan bentuknya berbeda-beda antar rangka yang satu dengan rangka yang lain. Sebuah modul panel depan pada umumnya terdiri dari sakelar daya, sakelar reset, lampu LED daya, lampu LED aktifitas penggerak depan (hard drive), pengeras suara dan lain-lain. Ketika menyambungkan modul rangka panel depan Anda pada konektor ini, pastikan pengaturan penugasan kabel telah cocok terpasang.

#### **10) F\_AUDIO (Konektor Audio Panel Depan)**

 Konektor audio panel depan mendukung audio Berdefinisi Tinggi dari Intel (Intel High Definition audio, HD) dan audio AC'97. Anda dapat menghubungkan modul rangka audio panel depan pada konektor ini. Pastikan pengaturan penugasan kabel dari konektor modul telah sesuai dengan penugasan pin pada konektor motherboard. Sambungan yang tidak sesuai antara konektor modul dan konektor motherboard akan membuat piranti tidak bisa berfungsi atau bahkan merusakkannya.

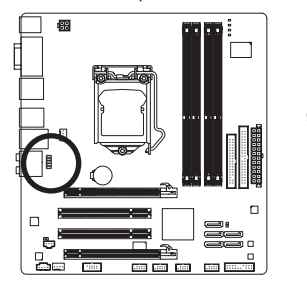

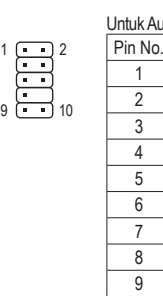

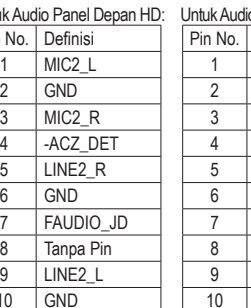

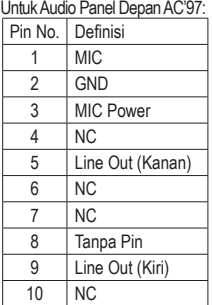

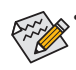

Konektor audio panel depan mendukung audio HD secara default. Jika casing Anda menyediakan modul audio panel depan AC'97, silahkan merujuk pada petunjuk tentang cara mengaktifkan fungsionalitas AC'97 melalui perangkat lunak audio pada Bab 5, "Mengkonfigurasi Audio 2/4/5.1/7.1-Kanal".

 $10$ 

- Sinyal audio akan terdengar pada sambungan audio panel depan dan belakang secara bersamaan. Jika Anda ingin menonaktifkan audio panel belakang (hanya didukung bila menggunakan modul audio panel depan HD), lihat Bab 5, "Mengkonfigurasi Audio 2/4/5.1/7.1 Kanal".
- Beberapa rangka menyediakan modul audio panel depan yang memiliki konektor terpisah pada setiap kabel dan bukannya pada setiap colokan tunggal. Untuk mendapatkan informasi mengenai cara menyambungkan modul audio panel depan yang memiliki pengaturan penugasan kabel yang berbeda, silahkan menghubungi pabrikan rangka.

#### **11) CD\_IN (Konektor CD Masuk)**

Anda dapat menyambungkan kabel audio yang diberikan bersamaan dengan penggerak optik Anda, pada konektor.

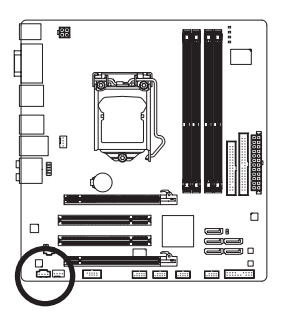

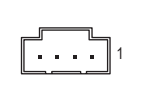

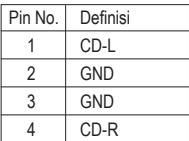

#### **12) SPDIF\_I (Konektor S/PDIF Masuk)**

 Konektor ini mendukung S/PDIF Masuk dan dapat tersambung ke daam sebuah piranti audio yang mendukung audio keluar melalui kabel S/PDIF Masuk opsional. Untuk membeli kabel opsional S/PDIF Masuk, silahkan menghubungi penyalur setempat.

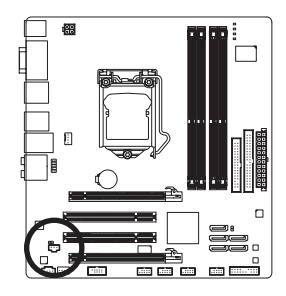

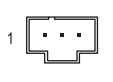

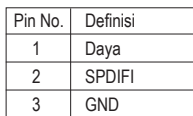

#### **13) SPDIF\_O (Konektor S/PDIF Keluar)**

 Konektor ini mendukung S/PDIF keluar dan menyambungkan sebuah kabel audio digital S/PDIF (disediakan oleh kartu ekspansi) untuk keluaran audio digital dari motherboard untuk beberapa kartu ekspansi tambahan seperti kartu grafi s dan kartu suara. Misalnya, beberapa kartu grafi s mungkin meminta Anda untuk menggunakan sebuah kanel audio digital S/PDIF untuk keluaran audio digital dari motherboard Anda ke kartu grafi s jika Anda ingin menyambungkan sebuah tampilan HDMI kepada kartu grafi s dan memiliki keluaran audio digital dari tampilan HDMI pada saat yang sama. Untuk mendapatkan informasi mengenai cara menyambungkan kabel audio digital S/PDIF, bacalah manual kartu ekspansi Anda secara seksama.

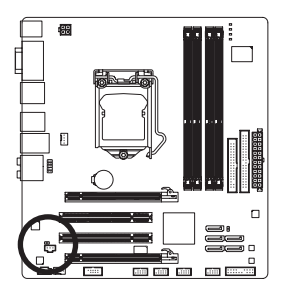

<sup>1</sup> 00

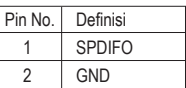

#### **14) F\_USB1/F\_USB2/F\_USB3 (Konektor USB)**

 Konektor sesuai dengan spesifikasi USB 2.0/1.1. Setiap konektor USB dapat memberikan dua konektor USB melalui braket USB opsional. Untuk membeli braket USB opsional, silahkan untuk menghubungi penyalur lokal.

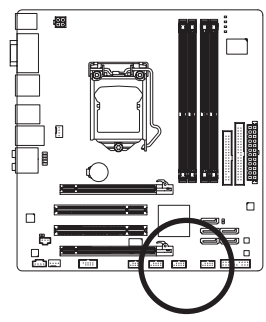

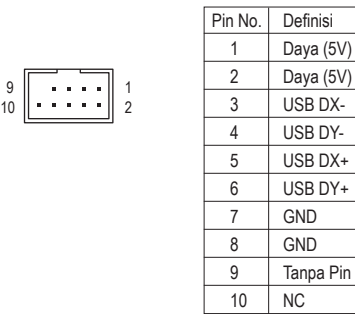

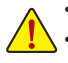

• Jangan memasang kabel braket (2x5-pin) IEEE 1394 ke dalam konektor USB.

9

• Sebelum memasang braket USB, pastikan untuk mematikan komputer Anda dan mencabut kabel daya listrik dari stop kontak daya untuk mencegah kerusakan pada braket USB.

#### **15) F\_1394 (Konektor IEEE 1394a)**j

 Konektor ini memenuhi spesifikasi IEEE 1394a. Konektor IEEE 1394a dapat menyediakan satu port IEEE 1394a melalui braket IEEE 1394a tambahan. Untuk membeli braket IEEE 1394a tambahan, hubungi penyalur setempat.

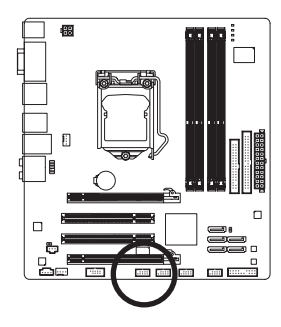

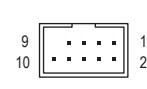

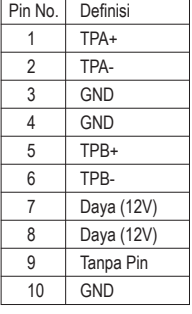

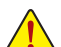

- Jangan mencolokkan kabel braket USB ke dalam konektor IEEE 1394a.
- Sebelum memasang braket IEEE 1394a, pastikan untuk mematikan komputer dan melepaskan kabel daya dari stopkontak agar tidak terjadi kerusakan pada braket IEEE 1394a.
- Untuk menyambungkan perangkat IEEE 1394a, pasangkan salah satu ujung kabel perangkat ke komputer lalu pasangkan ujung satunya lagi ke perangkat IEEE 1394a. Pastikan bahwa kabel tersambung dengan aman.
- $\circledR$  Hanya untuk GA-H55M-UD2H

Instalasi Perangkat Keras - 24 -

#### **16) COMA (Konektor Serial)**

 Konektor COMA dapat menyediakan satu konektor serial melalui kabel konektor COM yang opsional. Untuk membeli kabel COM opsional, silahkan untuk menghubungi penyalur setempat.

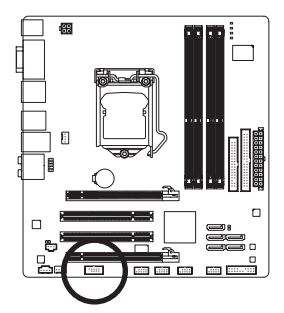

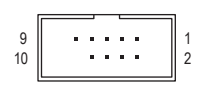

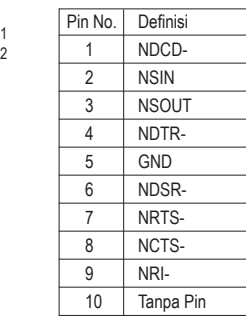

#### **17) CLR\_CMOS (Mengembalikan pengaturan BIOS pada kondisi awal)**

 Gunakan jumper ini untuk mengembalikan pengaturan BIOS pada kondisi awal (misalnya informasi tanggal dan konfigurasi BIOS) dan mengembalikan pengaturan sesuai standar pabrik. Untuk mengembalikan pengaturan BIOS pada kondisi awal, tempatkan tutup jumper pada dua pin agar terjadi arus pendek sementara pada dua pin atau gunakan sebuah benda logam seperti obeng untuk menghubungkan kedua pin selama beberapa detik.

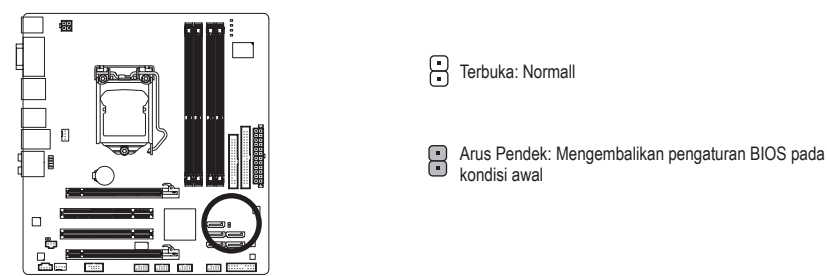

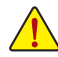

- Matikanlah komputer dan cabut kabel daya dari stop kontak listrik sebelum mengembalikan pengaturan BIOS pada kondisi awal.
- Setelah mengembalikan pengaturan BIOS pada kondisi awal dan sebelum menyalakan komputer Anda, pastikanlah untuk melepaskan tutup jumper. Kegagalan untuk melakukan hal ini dapat merusak motherboard.
- Setelah sistem dinyalakan kembali, buka Setup BIOS untuk memuat setelan bawaan dari pabrik (pilih **Load Optimized Defaults**) atau secara manual konfigurasikan pengaturan BIOS (silahkan merujuk kepada Bab 2, "Mengeset BIOS," untuk konfi gurasi BIOS).

#### **18) PHASE LED**

 Jumlah LED yang menyala mengindikasikan pemuatan CPU. Semakin tinggi pemuatan CPU, semakin banyak jumlah LED yang menyala. Untuk mengaktifkan fungsi tampilan Phase LED, terlebih dahulu aktifkan Dynamic Energy Saver™ 2. Baca Bab 4, "Dynamic Energy Saver™ 2," untuk informasi selengkapnya.

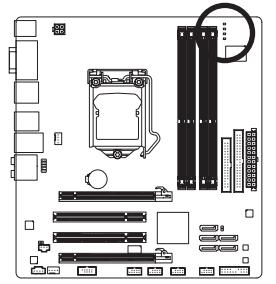

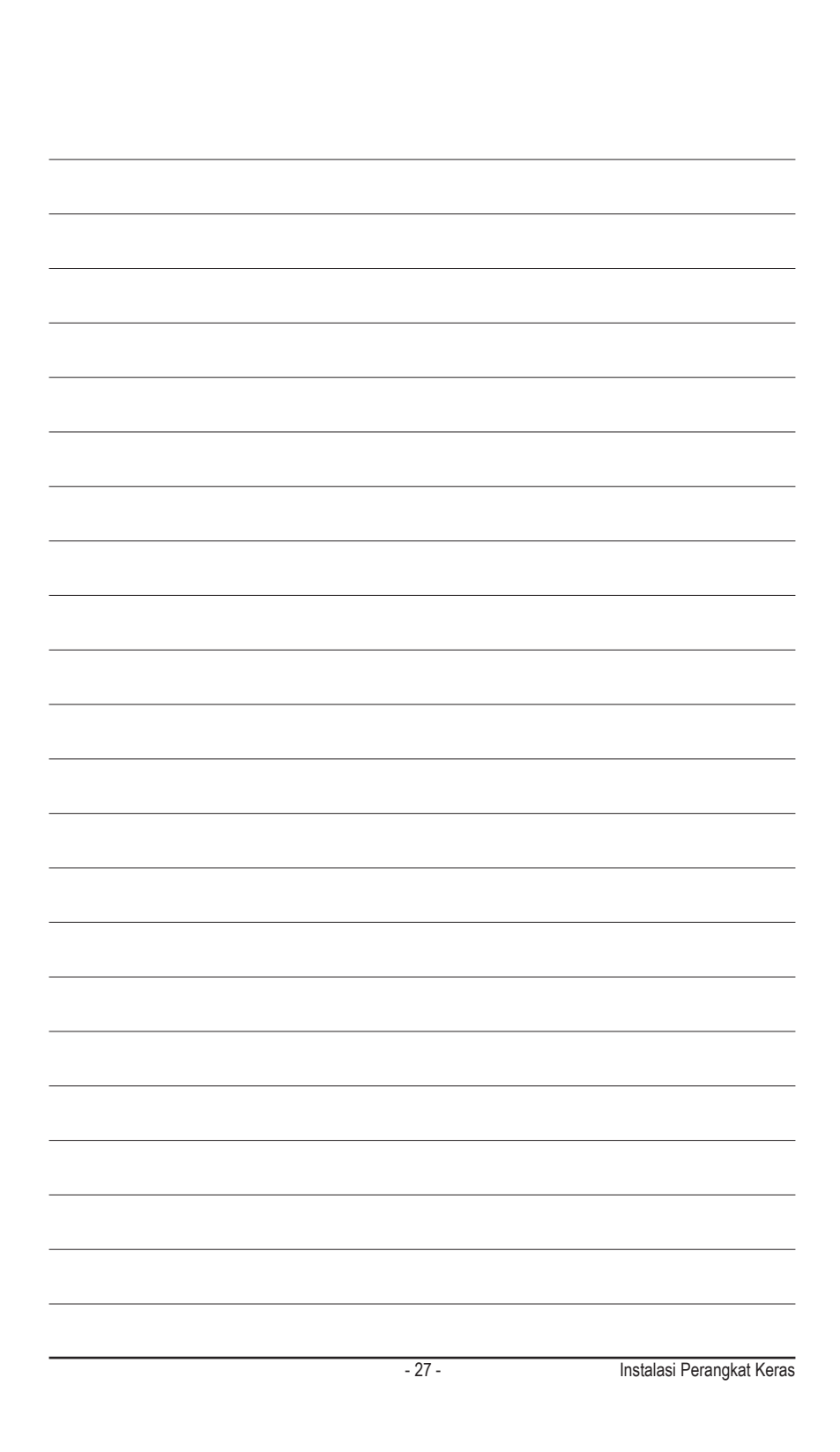

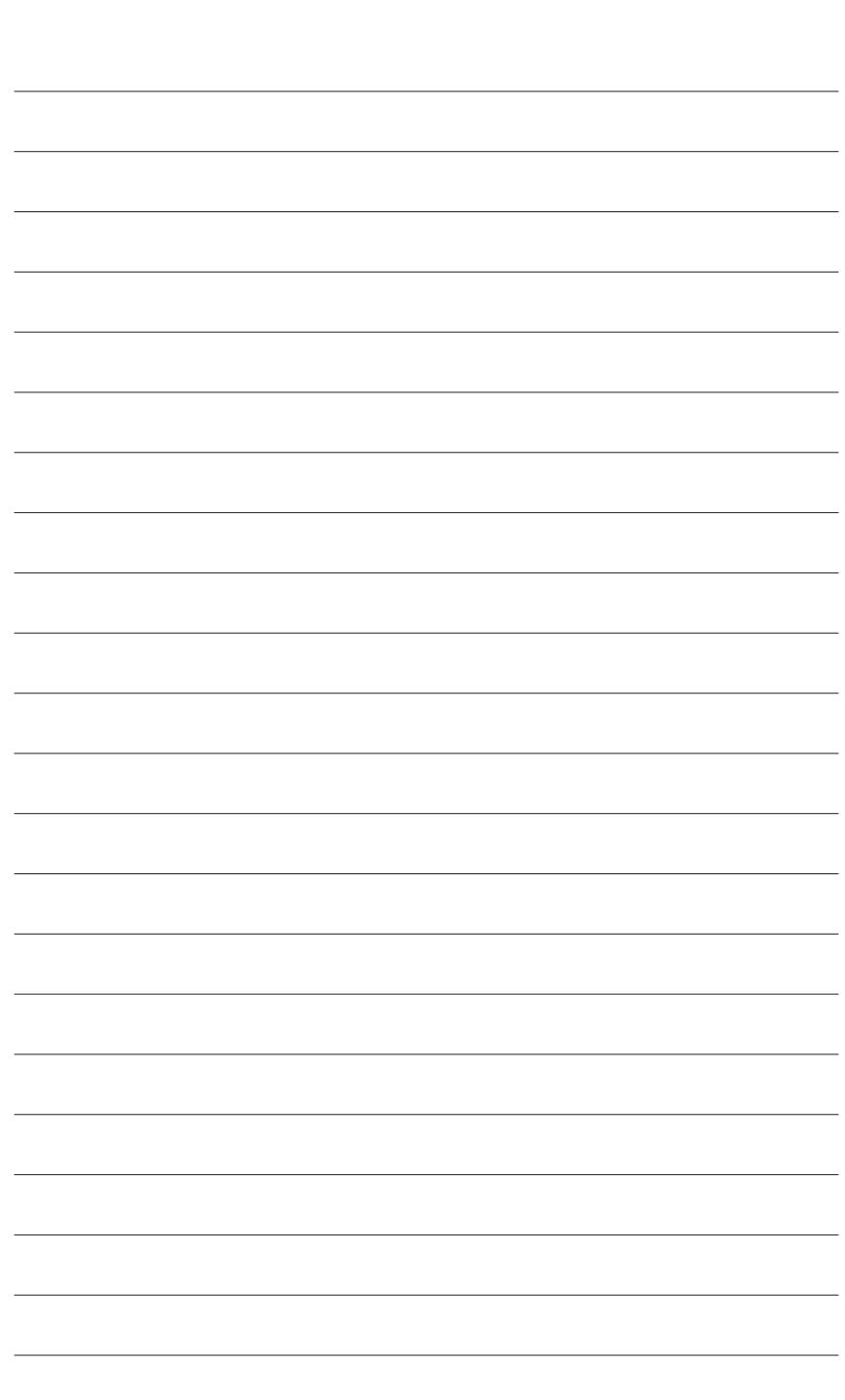

 $\overline{\phantom{a}}$ 

Instalasi Perangkat Keras

 $\overline{\mathbb{I}}$ 

 $\mathbf{I}_1$ 

# **Regulatory Statements**

#### **Regulatory Notices**

This document must not be copied without our written permission, and the contents there of must not be imparted to a third party nor be used for any unauthorized purpose. Contravention will be prosecuted. We believe that the information contained herein was accurate in all respects at the time of printing. GIGABYTE cannot, however, assume any responsibility for errors or omissions in this text. Also note that the information in this document is subject to change without notice and should not be construed as a commitment by GIGABYTE.

#### **Our Commitment to Preserving the Environment**

In addition to high-efficiency performance, all GIGABYTE motherboards fulfill European Union regulations for RoHS (Restriction of Certain Hazardous Substances in Electrical and Electronic Equipment) and WEEE (Waste Electrical and Electronic Equipment) environmental directives, as well as most major worldwide safety requirements. To prevent releases of harmful substances into the environment and to maximize the use of our natural resources, GIGABYTE provides the following information on how you can responsibly recycle or reuse most of the materials in your "end of life" product.

#### **Restriction of Hazardous Substances (RoHS) Directive Statement**

GIGABYTE products have not intended to add and safe from hazardous substances (Cd, Pb, Hg, Cr+6, PBDE and PBB). The parts and components have been carefully selected to meet RoHS requirement. Moreover, we at GIGABYTE are continuing our efforts to develop products that do not use internationally banned toxic chemicals.

#### **Waste Electrical & Electronic Equipment (WEEE) Directive Statement**

GIGABYTE will fulfill the national laws as interpreted from the 2002/96/EC WEEE (Waste Electrical and Electronic Equipment) directive. The WEEE Directive specifies the treatment, collection, recycling and disposal of electric and electronic devices and their components. Under the Directive, used equipment must be marked, collected separately, and disposed of properly.

#### **WEEE Symbol Statement**

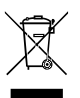

The symbol shown below is on the product or on its packaging, which indicates that this product must not be disposed of with other waste. Instead, the device should be taken to the waste collection centers for activation of the treatment, collection, recycling and disposal procedure. The separate collection and recycling of your waste equipment at the time of disposal will help to conserve natural resources and ensure that it is recycled in a manner that protects human health

and the environment. For more information about where you can drop off your waste equipment for recycling, please contact your local government office, your household waste disposal service or where you purchased the product for details of environmentally safe recycling.

- w When your electrical or electronic equipment is no longer useful to you, "take it back" to your local or regional waste collection administration for recycling.
- w If you need further assistance in recycling, reusing in your "end of life" product, you may contact us at the Customer Care number listed in your product's user's manual and we will be glad to help you with your effort.

Finally, we suggest that you practice other environmentally friendly actions by understanding and using the energy-saving features of this product (where applicable), recycling the inner and outer packaging (including shipping containers) this product was delivered in, and by disposing of or recycling used batteries properly. With your help, we can reduce the amount of natural resources needed to produce electrical and electronic equipment, minimize the use of landfills for the disposal of "end of life" products, and generally improve our quality of life by ensuring that potentially hazardous substances are not released into the environment and are disposed of properly.

#### **China Restriction of Hazardous Substances Table**

The following table is supplied in compliance with China's Restriction of Hazardous Substances (China RoHS) requirements:

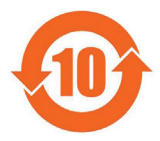

#### 关于符合中国《电子信息产品污染控制管理办法》的声明 Management Methods on Control of Pollution from Electronic Information Products (China RoHS Declaration)

#### 产品中有毒有害物质或元素的名称及含量 Hazardous Substances Table

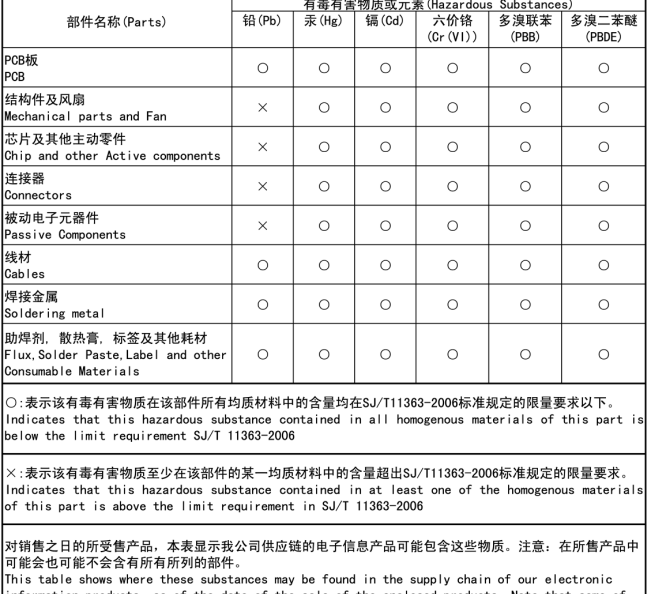

information products, as of the date of the sale of the enclosed products, Note that so<br>the component types listed above may or may not be a part of the enclosed product.

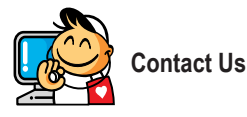

**• GIGA-BYTE TECHNOLOGY CO., LTD.**

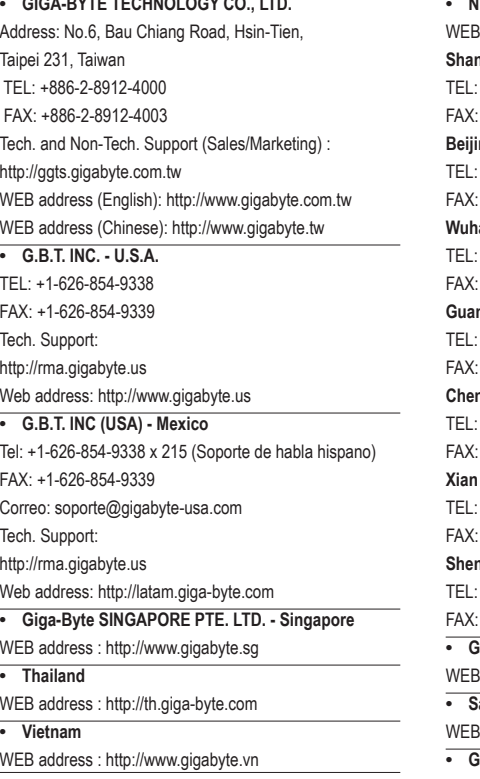

**• NINGBO G.B.T. TECH. TRADING CO., LTD. - China** address : http://www.gigabyte.cn **Shanghai** +86-21-63410999 FAX: +86-21-63410100 **Beijing** +86-10-62102838 FAX: +86-10-62102848 **Wuhan** TEL: +86-27-87851061 FAX: +86-27-87851330 **GuangZhou** TEL: +86-20-87540700 FAX: +86-20-87544306 **Chengdu** +86-28-85236930 FAX: +86-28-85256822 +86-29-85531943 FAX: +86-29-85510930 **Shenyang** TEL: +86-24-83992901 FAX: +86-24-83992909 **• GIGABYTE TECHNOLOGY (INDIA) LIMITED - India** address : http://www.gigabyte.in **• Saudi Arabia** address : http://www.gigabyte.com.sa **• Gigabyte Technology Pty. Ltd. - Australia**

WEB address : http://www.gigabyte.com.au

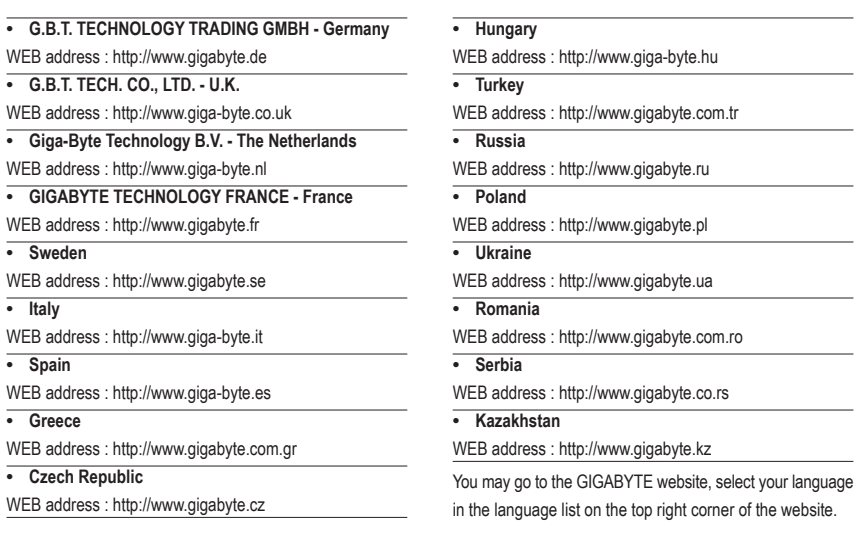

### **• GIGABYTE Global Service System**

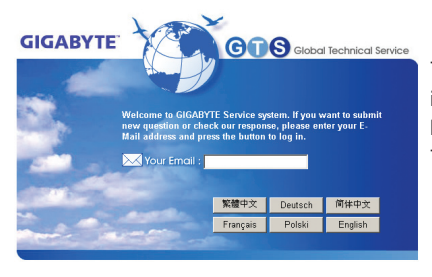

To submit a technical or non-technical (Sales/Marketing) question, please link to: http://ggts.gigabyte.com.tw Then select your language to enter the system.